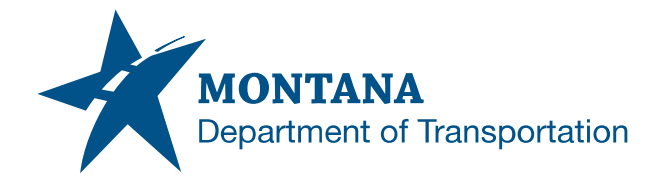

## **Montana Bid-Route System**

## **Motor Carrier Services**

## **ARS Standalone User Guide**

**The ARS Bid-Route System can be used for checking routes prior to ordering a Montana Oversize/Overweight permit. The system will check for height structures, current construction projects, incidents, etc. Please note that these routes are subject to change.**

Fill in the applicable fields specific to the load. (If the load is legal weight then enter the GVW without entering weights)

Select "I'm not a robot." Click Next.

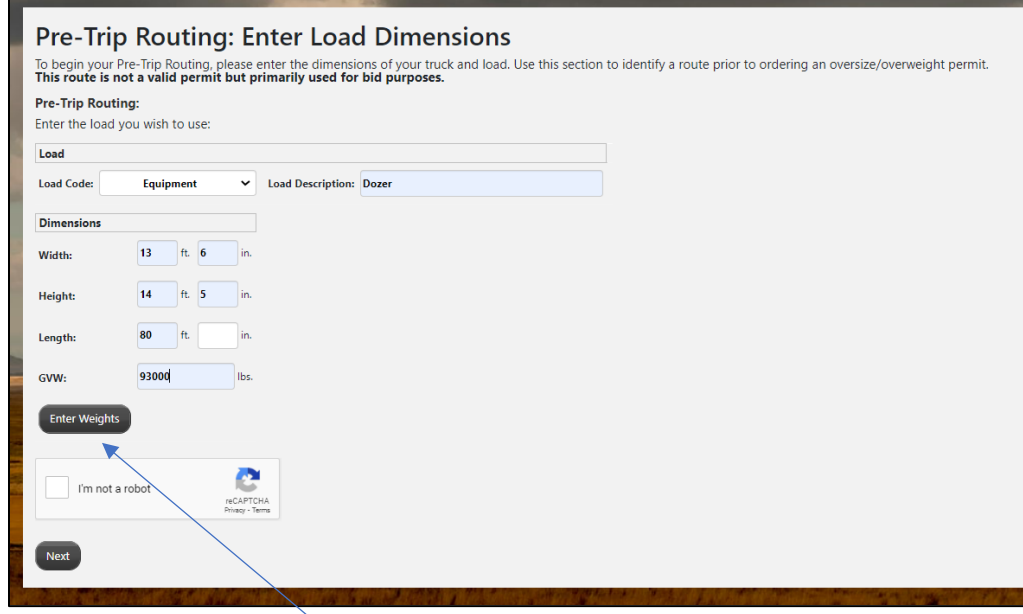

If the load is overweight, select Enter Weights. A window will pop-up that looks like this

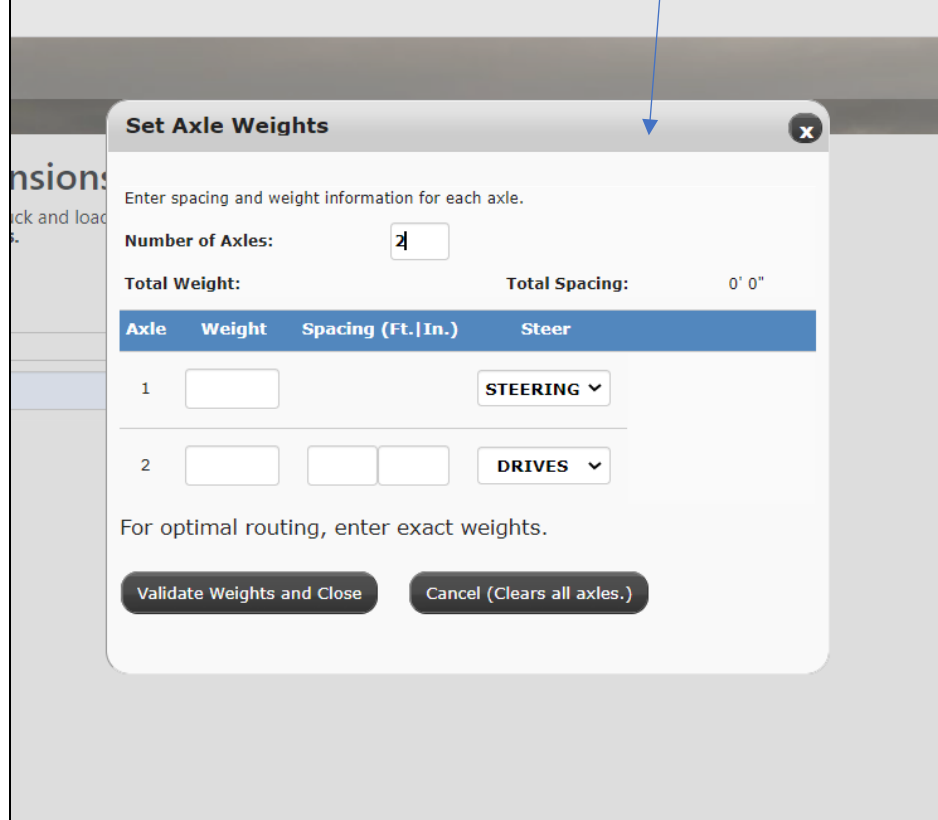

Input the number of axles then click anywhere in the box for the fields to populate.

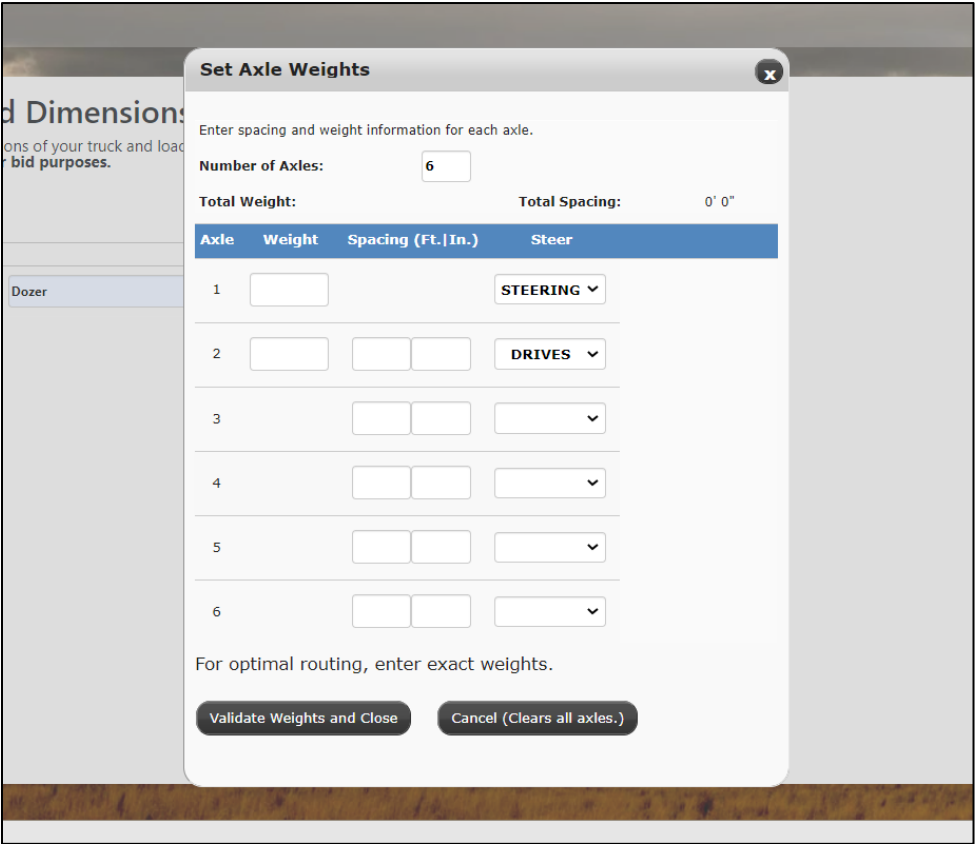

Input your weights per axles and spacings. Click on Validate Weights and Close.

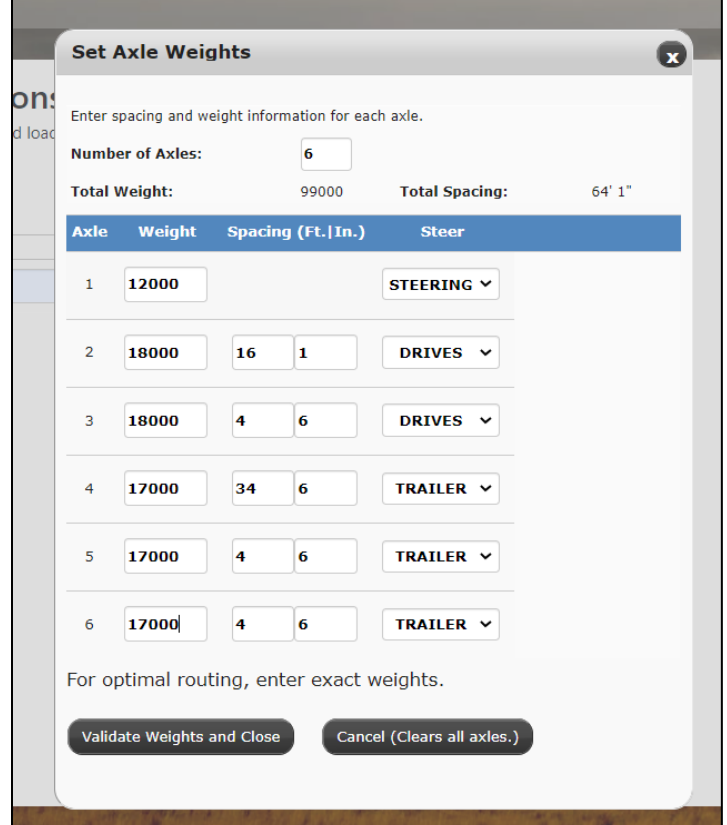

After clicking on Validate Weights and Close (the screen automatically closes)

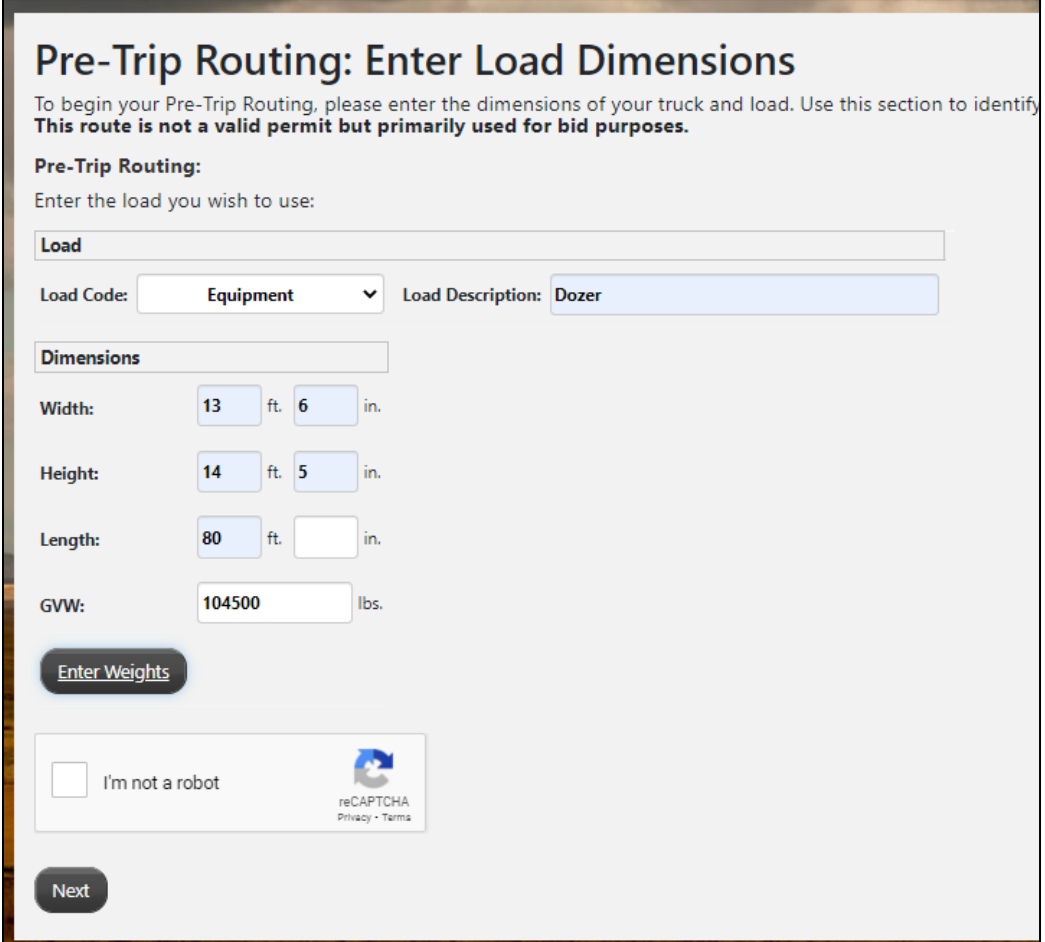

GVW is automatically calculated. Click on Next. After you click on Next, the system will then take you to the routing page where you can input your route.

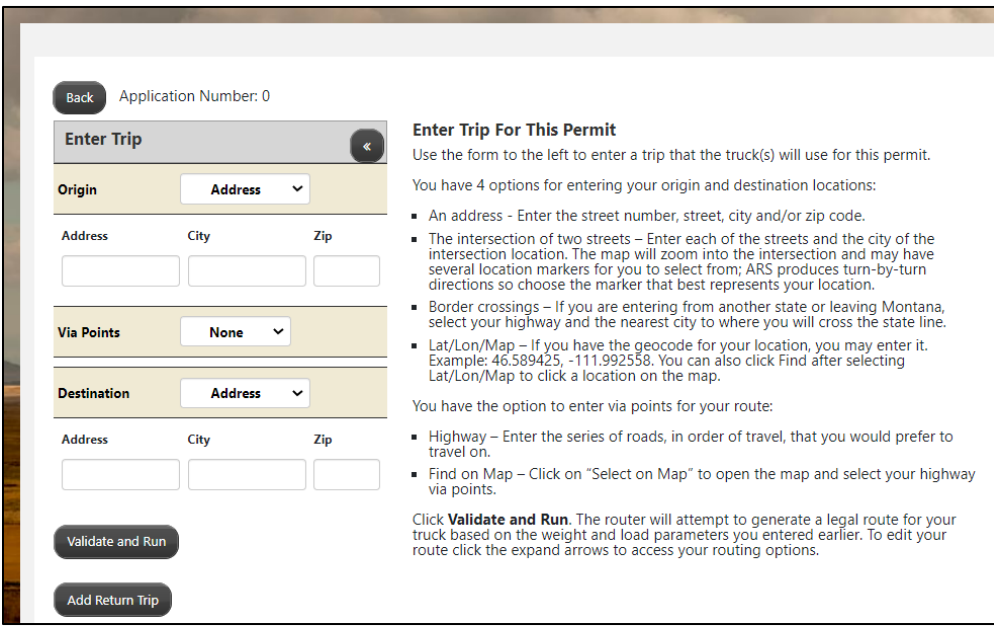

See<https://www.mdt.mt.gov/other/webdata/external/mcs/MDT-ARS-External-User-Guide.pdf> for further instructions on routing.

Bid-Route User Guide 1/26/2022